# Word AutoTexte

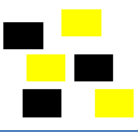

In geschäftlichen wie privaten Briefen werden immer wieder dieselben Inhalte benötigt, ob als Grussformeln, Einleitungsfloskeln oder andere Textelemente. Bei oft genutzten und komplexen Dokumentarten lohnt sich dazu das Erstellen von Dokumentvorlagen. Werden hingegen kürzere Formulierungen oder oft wiederkehrende Textabschnitte benötigt, eignen sich dazu Textbausteine (Microsoft nennt diese AutoTexte) besser.

### **Inhalt**

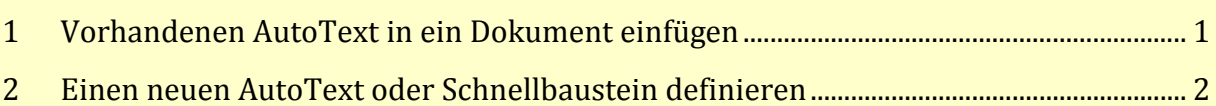

## <span id="page-0-0"></span>**1 Vorhandenen AutoText in ein Dokument einfügen**

*Achtung: Falls noch keine AutoTexte erfasst sind, müssen Sie zuerst mindestens einen definieren.*

- 1. Register **Einfügen** Schnellbausteine AutoText
- 2. Wählen Sie den gewünschten AutoText aus.

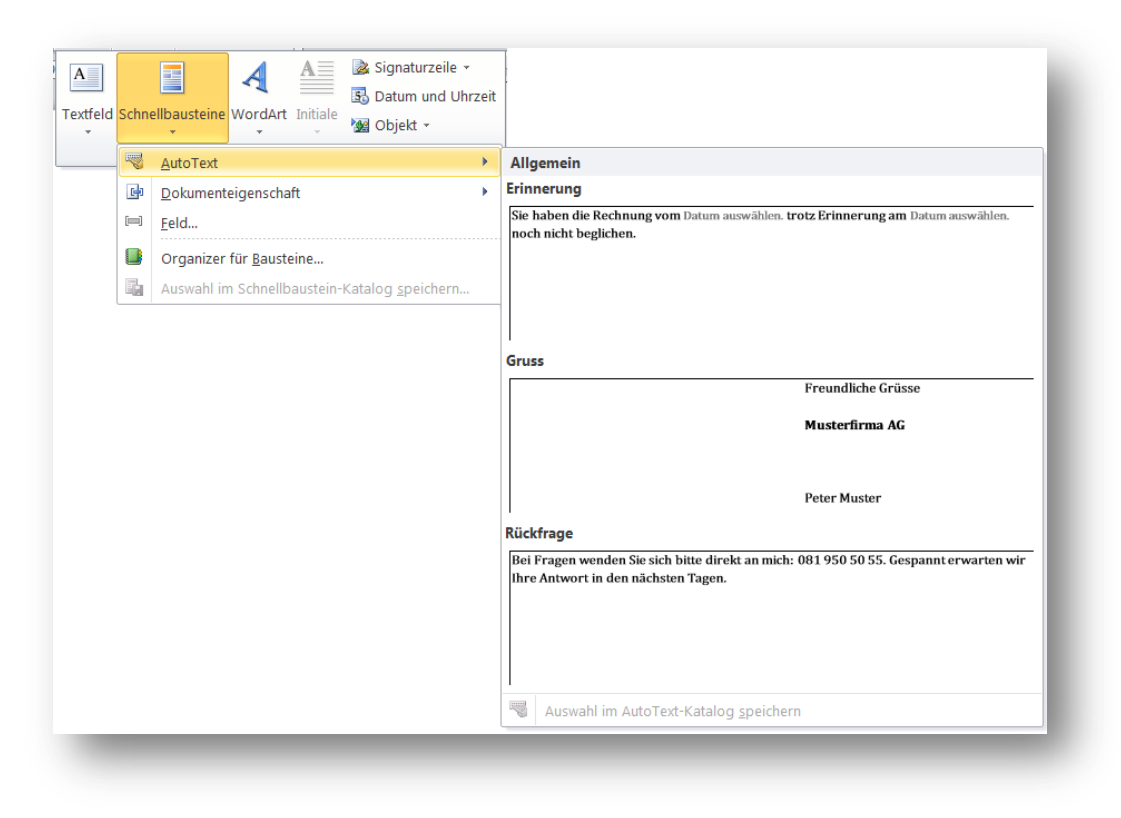

Kennen Sie die Kurzbezeichnung des AutoTextes, so können Sie auch diese eintippen und anschliessend die Taste [F3] drücken.

Natürlich können Sie AutoTexte auch mehrmals in einem Dokument verwenden und genauso wie andere Texte formatieren und verändern.

## <span id="page-1-0"></span>**2 Einen neuen AutoText oder Schnellbaustein definieren**

- 1. Markieren Sie den gewünschten Text (auch Grafiken, Textfelder und Tabellen möglich)
- 2. Register Einfügen ▶ Schnellbausteine ▶ AutoText ▶ Auswahl im AutoText-Katalog speichern

oder: Tastenkombination [Alt]-[F3]

3. Vergeben Sie für den AutoText einen Namen.

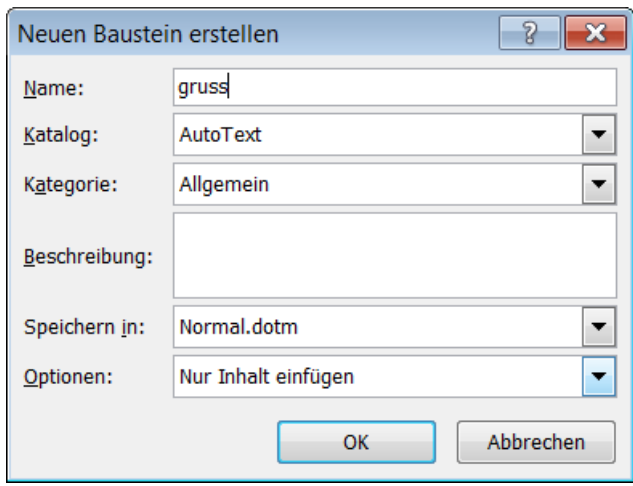

### **Unterschied von AutoText und Schnellbaustein**

Bei Autotexten gibt Word den Katalog «AutoText» vor und bei Schnellbausteinen «Schnellbausteine». Ausserdem werden AutoTexte in der globalen Dokumentvorlage «Normal.dotm» abgelegt, Schnellbausteine dagegen in der Dokumentvorlage «Building Blocks.dotx».